Teaching Well Using Technology:

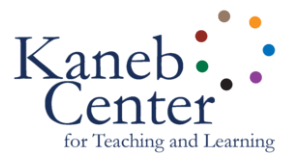

## **Adobe Spark Video - basic instructions**

- ❏ Create a **project folder** called "Video Narrative"
- ❏ Add the original video clips you have shot
- ❏ Download media and add it to the folder
	- ❏ **Music** a soundtrack from [youtube.com/audiolibrary](https://www.youtube.com/audiolibrary/music)
	- ❏ Optional images [\(pexels.com](http://www.pexels.com/)) or video clips ([videos.pexels.com\)](https://videos.pexels.com/)
- ❏ **Log in** at **[spark.adobe.com](https://spark.adobe.com/)** use a Google login with ND netid@nd.edu
- ❏ **New Project** click the large plus sign, choose "Video" (way at the bottom)
- ❏ **Title** "Video Narrative"
- ❏ **Template** start from scratch
- ❏ **Theme** choose one that appeals to you and you can change later
- ❏ **Music** upload your soundtrack
- ❏ **Add Text "slides"** opening title and closing credits
- ❏ **Add Video "slides"** for your clips trim extra footage at beginnings and ends
- ❏ **Layouts** use "Fullscreen" for everything or try different ones
- ❏ Optional add Photos or Icons
- ❏ Optional add a voice recording to one or more slides
- ❏ **Edit** rearrange the order of the slides, adjust volume, etc.
- ❏ **Preview** test your video
- ❏ **Share** save or update your work and then copy the link
- ❏ **ePortfolio** add a content item, choose "embed", paste the link